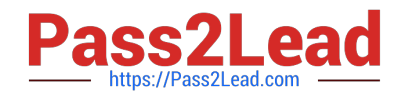

# **PL-100Q&As**

## Microsoft Power Platform App Maker

## **Pass Microsoft PL-100 Exam with 100% Guarantee**

Free Download Real Questions & Answers **PDF** and **VCE** file from:

**https://www.pass2lead.com/pl-100.html**

100% Passing Guarantee 100% Money Back Assurance

Following Questions and Answers are all new published by Microsoft Official Exam Center

**C** Instant Download After Purchase

**63 100% Money Back Guarantee** 

- 365 Days Free Update
- 800,000+ Satisfied Customers

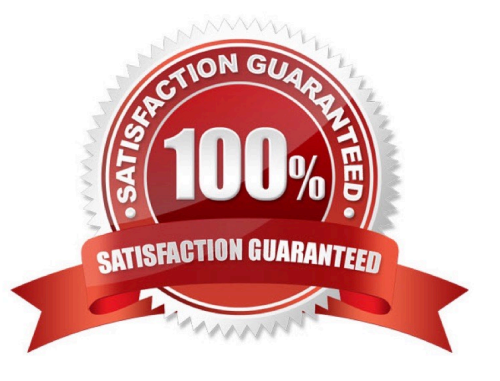

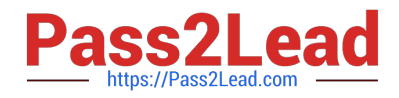

## **QUESTION 1**

## DRAG DROP

You are an app builder for a medical office. The medical office uses activities to book appointments and business process flows to track patient status. The cleaning staff wants the app to connect directly to a Microsoft Excel workbook to track

cleaning tasks. The office does not have access to reporting tools including Power BI.

You need to create apps for the following groups of users. Apps must not require customizations or the use of additional products.

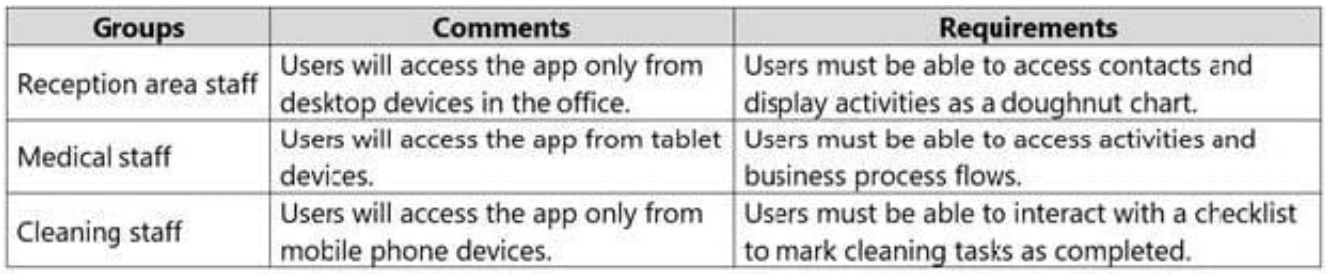

Which type of app should you build for each group? To answer, drag the appropriate app types to the correct groups. Each app type may be used once, more than once, or not at all. You may need to drag the split bar between panes or scroll to view content.

NOTE: Each correct selection is worth one point.

Select and Place:

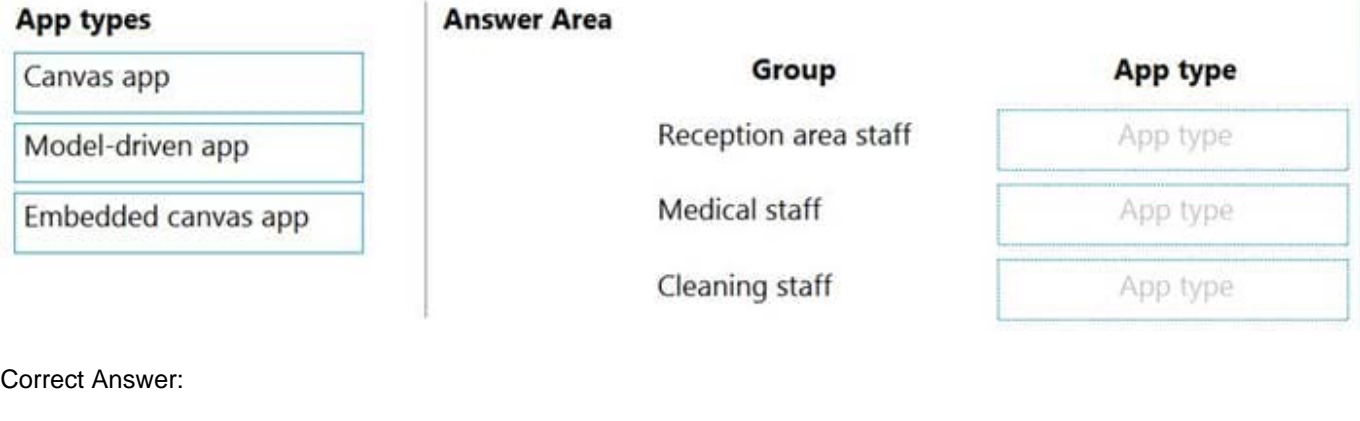

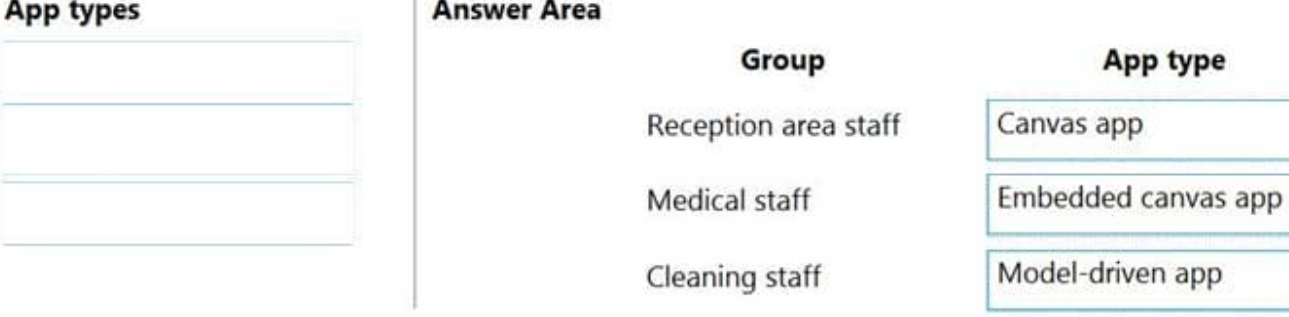

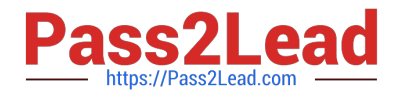

Reference: https://docs.microsoft.com/en-us/powerapps/maker/model-driven-apps/embedded-canvas-app-guidelines

https://global.hitachi-solutions.com/blog/canvas-vs-model-driven-apps

## **QUESTION 2**

#### DRAG DROP

You are designing several new Microsoft Power Platform apps for a company.

You have the following requirements:

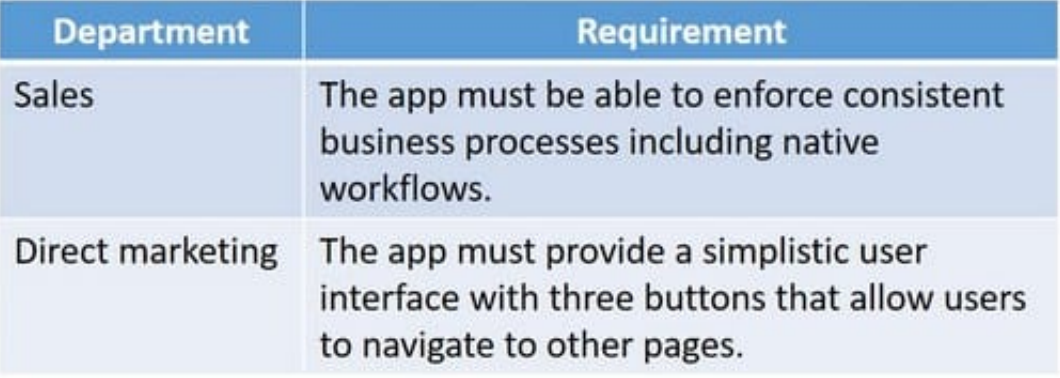

All apps must be able to run from the Power Apps mobile app.

You need to determine which app type to create for each department.

Which app type should you use? To answer, drag the appropriate app types to the correct departments. Each app type may be used once, more than once, or not at all. You may need to drag the split bar between panes or scroll to view

content.

NOTE: Each correct selection is worth one point.

Select and Place:

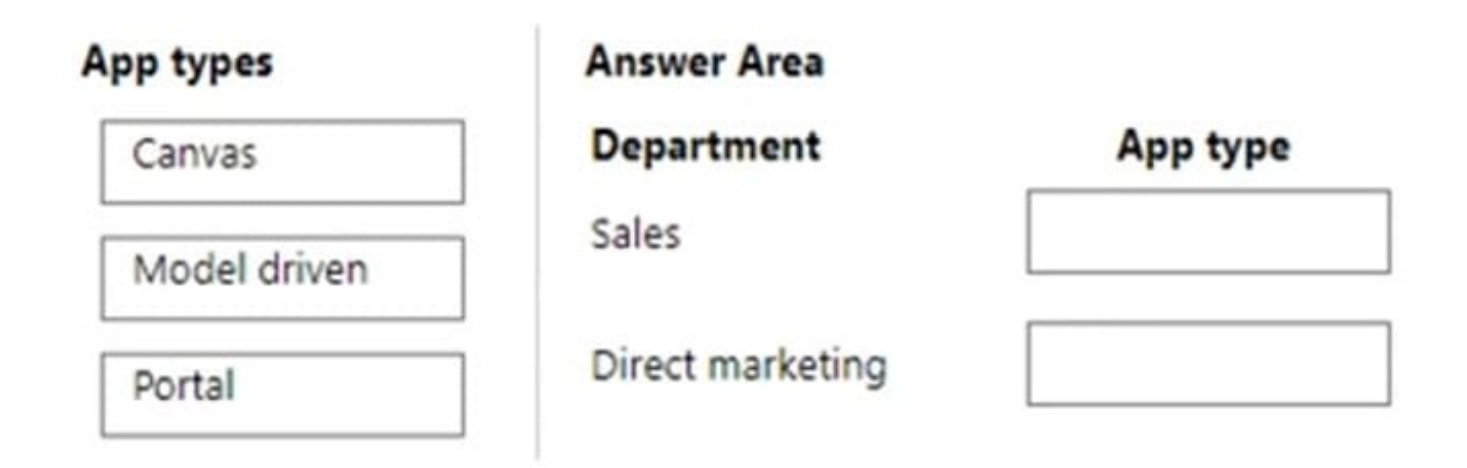

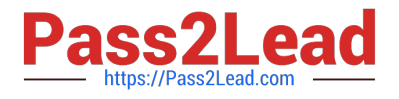

Correct Answer:

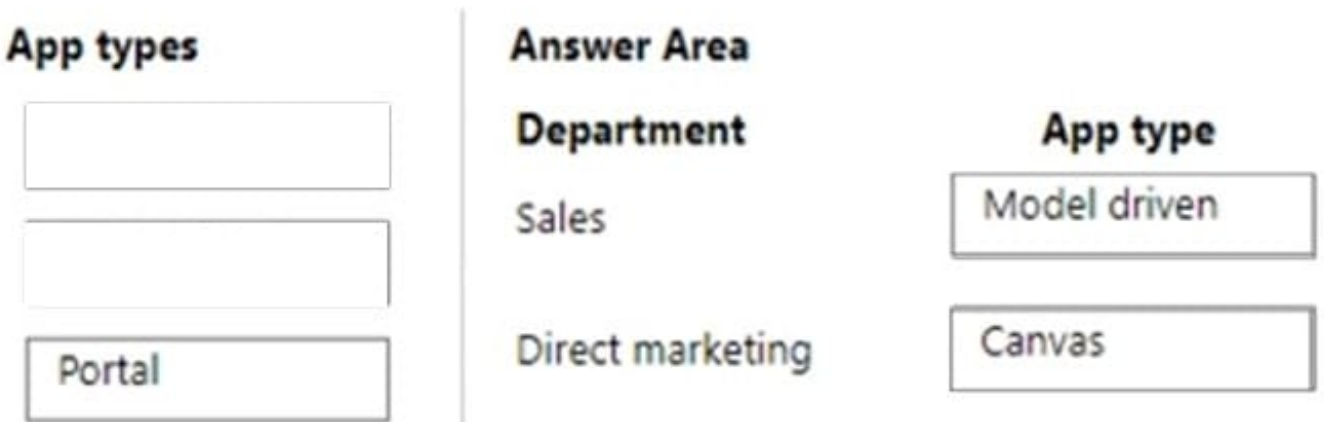

### Box 1: Model driven

Model-Driven Apps is an AppModule enabling users to design and develop component-focused apps to implement an end-to-end business process.

#### Box 2: Canvas

Canvas apps are exactly what they sound like: PowerApps provides you with a blank canvas onto which you can drag and drop components in any formation to design a user interface. Once everything is in its proper place, you can make

additional adjustments to the size and formatting of each of these components. When you're satisfied with your design, you can connect it to one or more data sources using basic, Excel-style formulas.

Reference: https://global.hitachi-solutions.com/blog/canvas-vs-model-driven-apps/

### **QUESTION 3**

#### HOTSPOT

A production line app maker at a manufacturing company creates a canvas app that looks for available inventory in a SQL database. The production line workers use the inventory app across all work centers.

The production line workers report the following app issues from the shop floor:

1.

The app reports a delegation warning.

2.

Voice command functionality is unreliable.

You have minimal information about the issues. You are not allowed to enter the production facility.

You need to troubleshoot the issues.

How should you troubleshoot the issues? To answer, select the appropriate options in the answer area.

[PL-100 VCE Dumps](https://www.pass2lead.com/pl-100.html) | [PL-100 Study Guide](https://www.pass2lead.com/pl-100.html) | [PL-100 Exam Questions](https://www.pass2lead.com/pl-100.html) 4 / 23

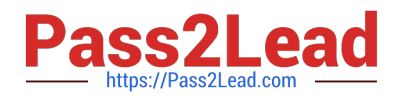

Hot Area:

## **Answer Area**

## **Issue**

The app reports a delegation warning.

## **Action**

Use the LookUp function Check the number of items in the collection Check the number of dataset items

Voice command functionality is unreliable.

 $\overline{\phantom{a}}$ Use the App checker/Runtime feature Use the Advanced Tools/Monitor feature Use the App checker/Accessibility feature Use Advanced Tools/Performance feature

Correct Answer:

## **Answer Area**

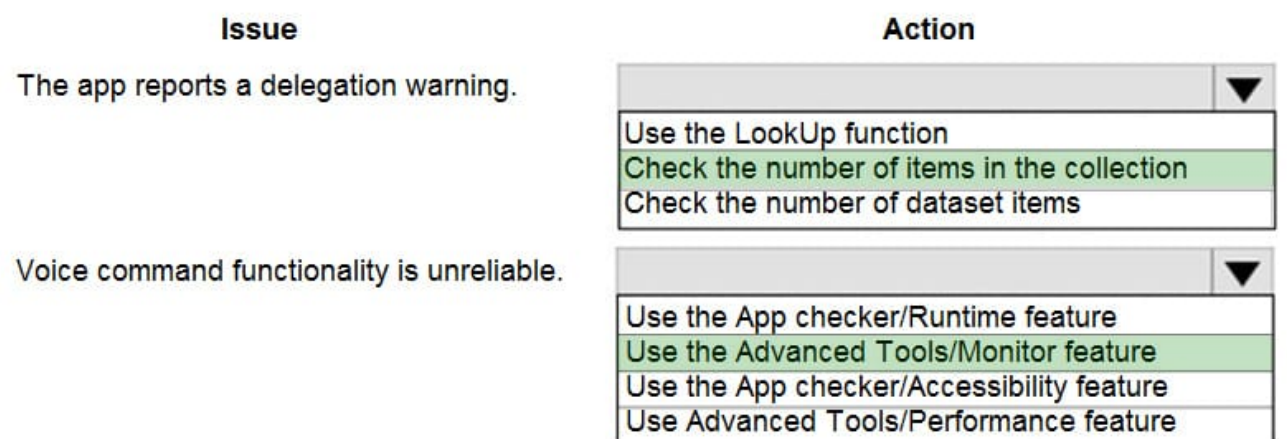

Box 1: Check the number of items in the collection

If the data in your data source exceeds 500 records and a function can\\'t be delegated, Power Apps might not be able to retrieve all of the data, and your app may have wrong results.

Note: Delegation is where the expressiveness of Power Apps formulas meets the need to minimize data moving over the network. In short, Power Apps will delegate the processing of data to the data source, rather than moving the data to the

app for processing locally.

Box 2: Use the Advanced Tools/Monitor feature

Monitor is available by default for all canvas apps. Using Monitor, you can trace events as they occur in a canvas app during the authoring experience in Power Apps Studio, or you can use Monitor to debug the published version of a

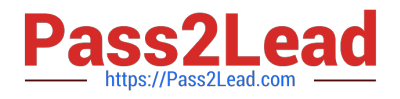

canvas

app.

Example: Consider the scenario where an app has been deployed, and the initial version of the app experiences performance degradation. The app also intermittently generates errors with no clear pattern. Loading data in the app succeeds

most of the time, but fails sometimes.

When you check Monitor, you see data operations as expected. However, you also see several responses that have HTTP status code 429, indicating that there have been too many requests in a specific timeframe.

Reference:

https://docs.microsoft.com/en-us/powerapps/maker/canvas-apps/delegation-overview

https://docs.microsoft.com/en-us/powerapps/maker/monitor-canvasapps

#### **QUESTION 4**

#### HOTSPOT

A company uses Microsoft Teams and Microsoft 365. Employees use Microsoft Excel to create checklists and capture measurements.

The company requires a Microsoft Power Platform app to consolidate the checklists and perform the measurements. Network connectivity may not be available when measurements are taken.

You need to determine which features to use for the app.

Which features should you use? To answer, select the appropriate options in the answer area.

NOTE: Each correct selection is worth one point.

Hot Area:

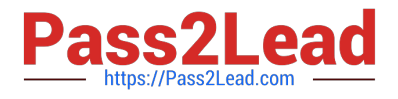

## **Answer Area**

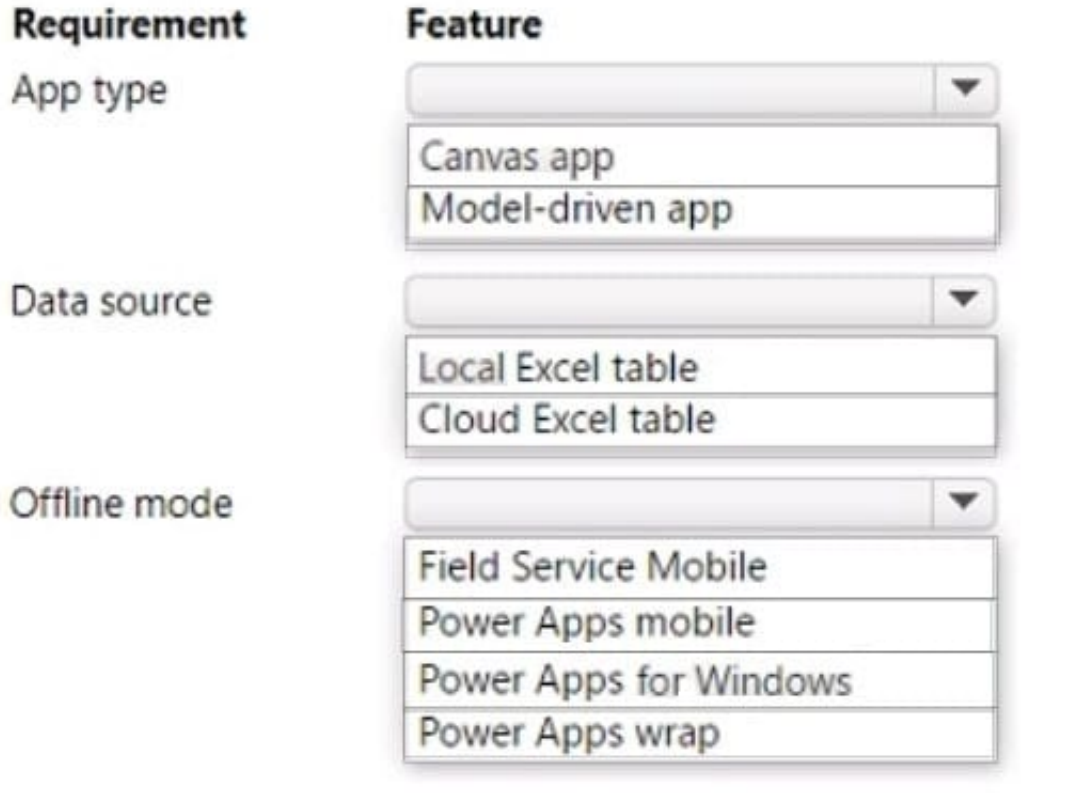

Correct Answer:

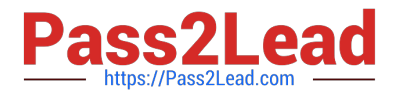

## **Answer Area**

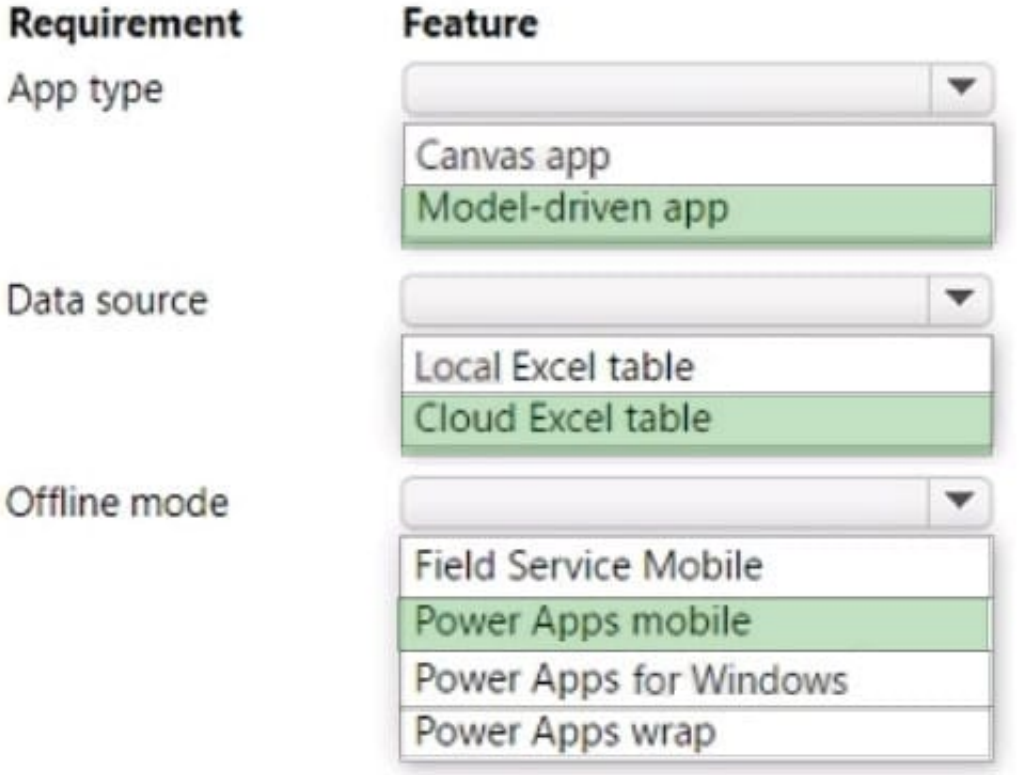

Box 1: Model-driven app

Box 2: Cloud Excel table

Box 3: Power Apps mobile

Network connectivity may not be available when measurements are taken.

Use the modern app designer to enable your model-driven apps for offline use on a mobile device. When offline mode is enabled, users can interact with their data without internet connectivity on the Power Apps mobile app.

Incorrect:

\* Field Service Mobile Field Service Mobile Xamarin end of life Field Service Mobile (Xamarin app) has reached end of life on June 30, 2022. Mobile configurator licenses will no longer be granted to new tenants onboarding with Dynamics 365 Field Service as of June 30, 2021.

Reference: https://learn.microsoft.com/en-us/power-apps/mobile/setup-mobile-offline

## **QUESTION 5**

#### DRAG DROP

A company is migrating to a new Microsoft 365 tenant. You create an expense management canvas app and cloud flow in the old Microsoft 365 tenant.

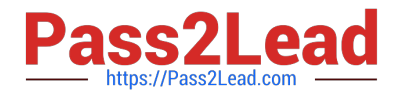

You need to move the latest version of the canvas app and cloud flow to the new tenant.

Which three actions should you perform in sequence? To answer, move the appropriate actions from the list of actions to the answer area and arrange them in the correct order.

Select and Place:

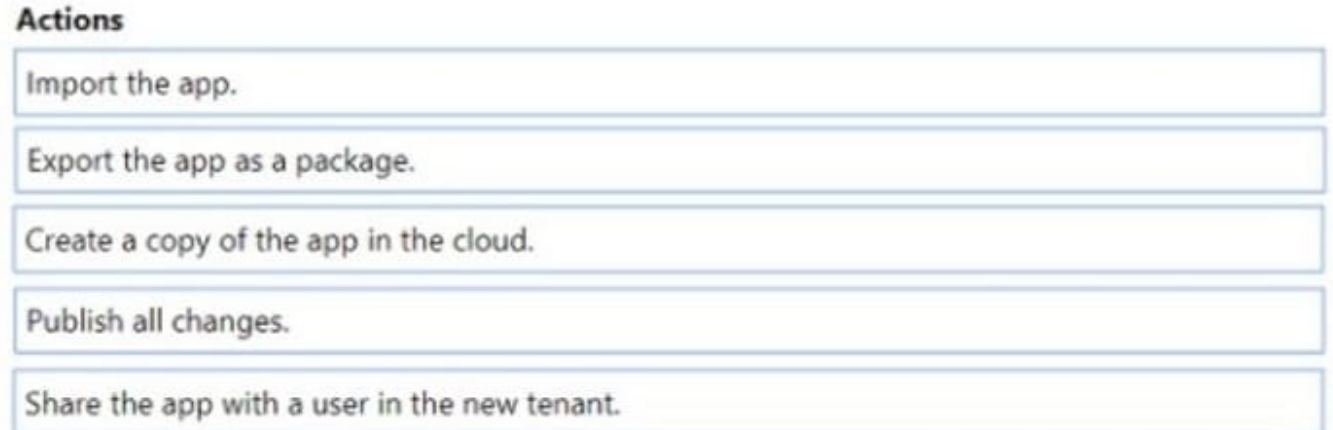

## **Answer Area**

Correct Answer:

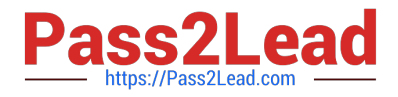

## **Actions**

Create a copy of the app in the cloud.

Share the app with a user in the new tenant.

## **Answer Area**

Export the app as a package.

Import the app.

Publish all changes.

Step 1: Export the app as a package

You can export and import canvas apps by using packages. This feature allows you to export an app from one environment and import it to another.

Resources included in the package

An app can consume different resources. For example, most apps use connections. Other apps might use Power Automate, have custom connectors, or connect by using gateways to on-premises resources. Some apps might also use

Dataverse customizations.

Step 2: Import the app.

Importing a canvas app package

To import a canvas app package, select Import canvas app.

Step 3: Publish all changes.

If you\\'re updating an existing app or resource, be sure to publish the app so users can see the changes.

Incorrect:

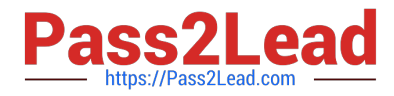

\* Share the app with a user in the new tenant Not a required step.

Reference: https://learn.microsoft.com/en-us/power-apps/maker/canvas-apps/export-import-app

### **QUESTION 6**

## HOTSPOT

You need to create the solution for subscriber orders.

What should you use? To answer, select the appropriate options in the answer area.

NOTE: Each correct selection is worth one point.

Hot Area:

## **Answer Area**

## Component

## Solution

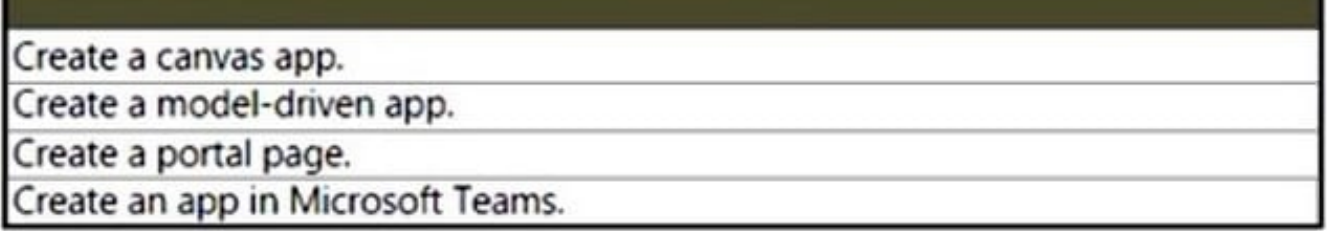

## Sample subscriber data

Import SQL subscriber data from a Microsoft Excel template. Create a connection using the SQL Server connector to the SQL subscriber data. mport SQL subscriber data into Microsoft Dataverse by using data flows.

Correct Answer:

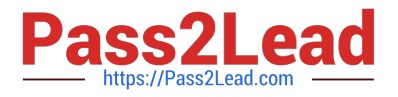

## **Answer Area**

## **Component**

Solution

Create a canvas app.

Create a model-driven app.

Create a portal page.

Create an app in Microsoft Teams.

## Sample subscriber data

Import SQL subscriber data from a Microsoft Excel template. Create a connection using the SQL Server connector to the SQL subscriber data. Import SQL subscriber data into Microsoft Dataverse by using data flows.

Box 1: Create a portal page

Occasional and high-volume subscribers must be able to place orders online.

Use Power Apps portals to create external-facing websites that allow users outside their organizations to sign in with a wide variety of identities, create and view data in Dataverse, or even browse content anonymously.

Note:

Subscribers place orders from a menu published by the instructors. The menu displays all the dishes and quantities that students will create during a cooking lesson.

Subscribers place orders from a menu published by the instructors. The menu displays all the dishes and quantities that students will create during a cooking lesson.

Requirements. Subscriptions

1.

The subscriber administrators must approve the credit terms for high-volume subscribers.

2.

Occasional and high-volume subscribers must be able to place orders online.

3.

Subscribers should be able to mark a dish as favorite directly from their order.

Box 2: Create a connection using the SQL Server connector to the SQL subscriber data.

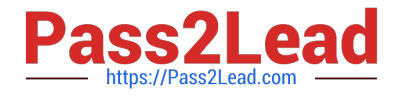

Current environment. Current systems

The college manages subscribers and their dish preferences by using a SQL Server-based app that is hosted in the college\\'s on-premises datacenter. Each week, data is ex-tracted as a Microsoft Excel workbook and distributed to instructors.

Reference: https://docs.microsoft.com/en-us/power-apps/maker/portals/

## **QUESTION 7**

A company uses Power Apps and Microsoft Dataverse. The company has a managed solution in the production environment.

You make changes to the solution in the development environment. Some components are unused. The changes to the solution must be reflected in the production environment.

You need to ensure that all unused components are removed.

What should you do?

- A. Patch the solution.
- B. Update the solution.
- C. Create a new solution.
- D. Upgrade the solution.

Correct Answer: D

Upgrade This is the default option and upgrades your solution to the latest version and rolls up all previous patches in one step. Any components associated to the previous solution version that are not in the newer solution version will be

deleted. This option will ensure that your resulting configuration state is consistent with the importing solution including removal of components that are no longer part of the solution.

Note: Apply the upgrade or update in the target environment (see step 5 below)

The procedure to import the updated solution is similar to installing a new managed solution, except you will get some different options. If you are updating a solution you got from someone else, you should get guidance from the solution

publisher about which options you should choose.

1.

Sign into Power Apps, select the target environment you want, and then select Solutions from the left navigation.

2.

On the command bar, select Import.

3.

 On the Select Solution Package page, select Browse to locate the compressed (.zip or .cab) file that contains the solution you want to update.

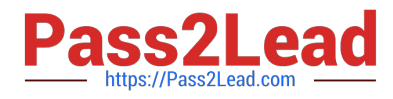

4.

Select Next.

5.

 This page displays a yellow bar indicating This solution package contains an update for a solution that is already installed. To upgrade the solution, select Next. To view additional options, expand Advanced settings, and then select from the following solution action options:

Upgrade This is the default option and upgrades your solution to the latest version and rolls up all previous patches in one step. Any components associated to the previous solution version that are not in the newer solution version will be deleted. This option will ensure that your resulting configuration state is consistent with the importing solution including removal of components that are no longer part of the solution.

Stage for Upgrade This option upgrades your solution to the higher version, but defers the deletion of the previous version and any related patches until you apply a solution upgrade later. This option should only be selected if you want to have both the old and new solutions installed in the system concurrently so that you can do some data migration before you complete the solution upgrade. Applying the upgrade will delete the old solution and any components that are not included in the new solution.

Update This option replaces your solution with this version. Components that are not in the newer solution won\\'t be deleted and will remain in the system. Be aware that the source and destination environment may differ if components were deleted in the source environment. This option has the best performance by typically finishing in less time than the upgrade methods.

6. Etc.

Reference: https://learn.microsoft.com/en-us/power-apps/maker/data-platform/update-solutions

## **QUESTION 8**

You have been tasked with building a canvas app that allows users to track to track time on mobile devices.

You should add a Sign-in screen, a screen to record the user\\'s time entries for the week, and a screen to amend the user\\'s recent time records.

Users will be issued ID cards that includes the user\\'s name and a recent picture, as well as a QR code that will include the user\\'s employee number.

You want to make sure that the app shows the user\\'s photo upon scanning their ID cards.

You add an Icon control to the app.

Does the action achieve your objective?

A. Yes, it does

B. No, it does not

Correct Answer: B

Reference: https://docs.microsoft.com/en-us/powerapps/maker/canvas-apps/reference-properties

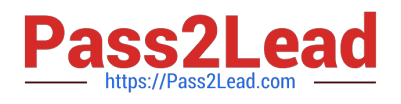

## **QUESTION 9**

## HOTSPOT

The managers in an organization use a model-driven app. The app should display only one dashboard named Corporate Data.

The managers observe that several dashboards are displayed.

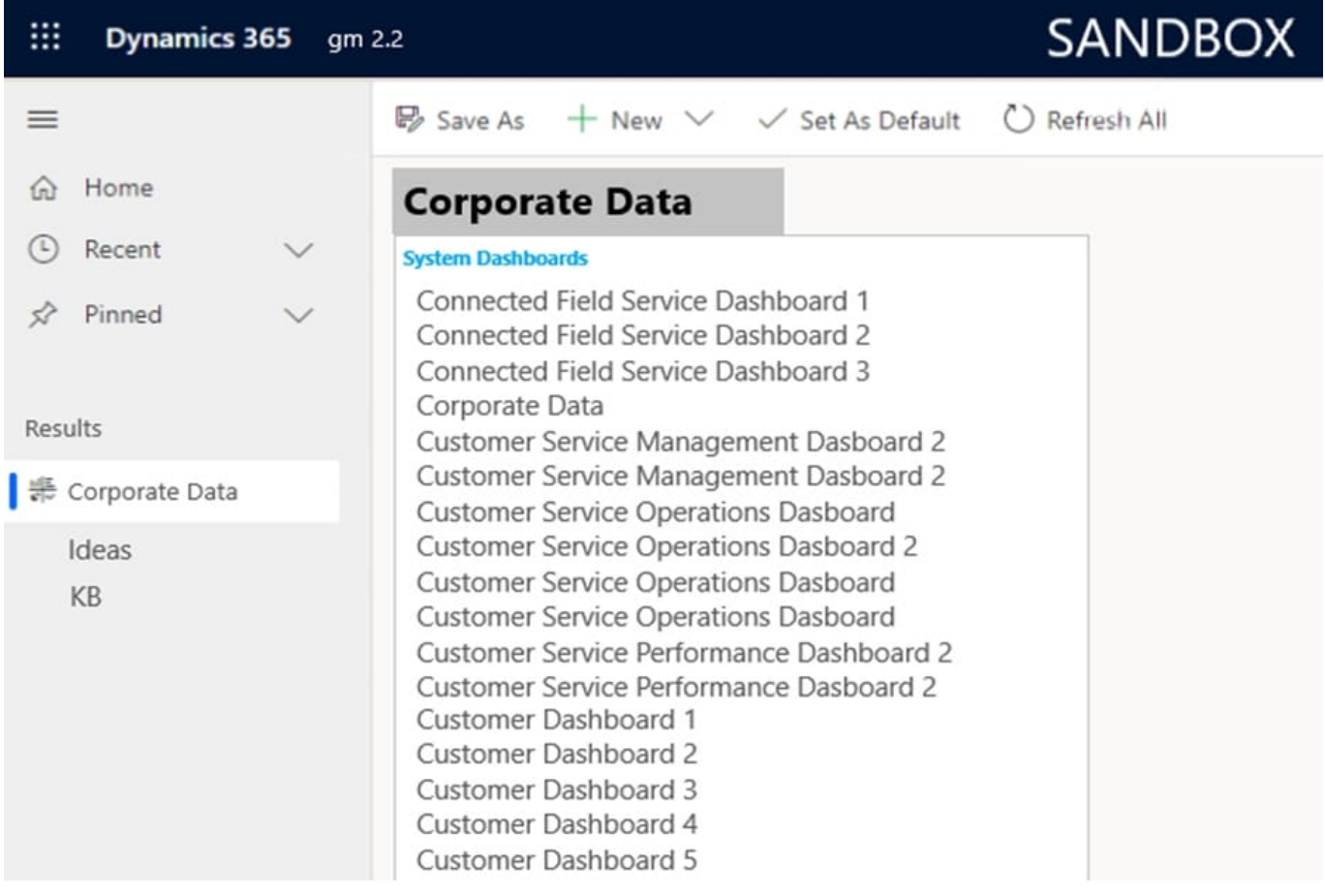

Use the drop-down menus to select the answer choice that answers each question based on the information presented in the graphic.

NOTE: Each correct selection is worth one point.

Hot Area:

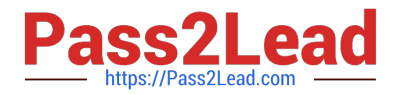

How do you remove all the dashboards from the list of dashboards displayed?

Open the model-driven app in the app designer and clear all dashboard check

boxes except the Corporate Data dashboard

Open the site map in the sitemap designer and clear all dashboard check boxes

except the Corporate Data subarea except for the Corporate Data dashboard

Open the solution and delete all dashboards from the solution except for the

Corporate Data dashboard

You need to remove the ideas dashboard from the navigation bar. What should you do?

Open the model-driven app in the app designer and clear the check box for the

ideas dashboard

Open the site map in the sitemap designer and delete the ideas dashboard from

the Results group

Open the solutions and delete all the ideas dashboards from the solution

Correct Answer:

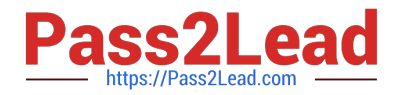

How do you remove all the dashboards from the list of dashboards displayed?

Open the model-driven app in the app designer and clear all dashboard check boxes except the Corporate Data dashboard

Open the site map in the sitemap designer and clear all dashboard check boxes

except the Corporate Data subarea except for the Corporate Data dashboard

Open the solution and delete all dashboards from the solution except for the

Corporate Data dashboard

You need to remove the ideas dashboard from the navigation bar. What should you do?

Open the model-driven app in the app designer and clear the check box for the

ideas dashboard

Open the site map in the sitemap designer and delete the ideas dashboard from the Results group

Open the solutions and delete all the ideas dashboards from the solution

Box 1: Open the model-driven app in the app designer.

1.

On the app designer canvas, select the Dashboards tile.

On the app designer canvas, the right pane shows dashboards that are available in the default solution.

2.

Clearing the corresponding check box.

Box 2: Open the site map in the sitemap designer and delete the Ideas dashboard from the Results group Site maps define the manner by which users move between tables in a model-driven app.

Reference: https://docs.microsoft.com/en-us/powerapps/maker/model-driven-apps/add-edit-app-components

## **QUESTION 10**

Each maker at a company has a separate Common Data Service environment. You are customizing a canvas app. You create two new entities in your environment.

You are leaving for a vacation. Another maker will continue customizing the app in your absence.

You need to transfer the work to the other maker and ensure that you can work on the updated app when you return

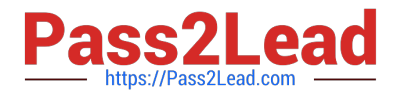

from your vacation.

What should you export?

- A. an unmanaged solution that includes all customizations
- B. the default solution
- C. a managed solution that includes all customizations

D. the app

Correct Answer: A

Unmanaged Solution: The beginning state of solution is the unmanaged solution state. During this phase, you can add, edit, update, remove, delete, and test any of the components of the solution. Incorrect Answers:

C: Managed Solution: A managed solution is a finalized solution that can be distributed and installed. They are created by exporting an unmanaged solution by setting restrictions to prevent any further customizations. The whole point of Managed is locking down the Component states so they cannot be edited. Deleting the Managed Solution will remove all its customisations as well as data contained. Managed Solutions become read only once deployed so they cannot be manipulated.

Reference: https://powerusers.microsoft.com/t5/Power-Apps-Pro-Dev-ISV/Managed-vs-Unmanaged/td-p/495685

### **QUESTION 11**

In a Common Data Service database, you create a canvas app and a custom entity. The app also reads data from the Account entity in the Common Data Service database.

Entity access permissions will be controlled by the Common Data Service User security role. You create a Common Data Service solution.

You need to replicate the changes to a new Common Data Service database.

Which two components should you include with the canvas app? Each correct answer presents part of the solution.

NOTE: Each correct selection is worth one point.

- A. Custom entity
- B. Account entity
- C. Common Data Service User security role
- D. Sitemap

Correct Answer: BC

## **QUESTION 12**

You have a Power Platform solution that uses Common Data Service.

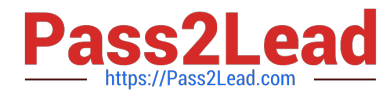

You need to secure all fields that support field-level security.

Which field can you secure?

- A. createdon
- B. accountid
- C. owninguser
- D. cr7b\_accountid
- Correct Answer: D

Which fields can be secured?

Although most attributes can be secured, there are system attributes, such as IDs, timestamps, and record tracking attributes, that can\\'t. Below are a few examples of attributes that can\\'t be enabled for field security.

ownerid, processid, stageid, accountid, contactid

createdby, modifiedby, OwningTeam, OwningUser

createdon, EntityImage\_Timestamp, modifiedon, OnHoldTime, overriddencreatedon statecode, statuscode

Reference:

https://docs.microsoft.com/en-us/power-platform/admin/field-level-security

## **QUESTION 13**

A company uses a custom application to store customer data. The application has a well-documented REST API available.

When an email from a customer arrives in a shared inbox, the application must create a record.

You must automate the process of writing customers' data to the application prior to account manager approval.

You need to create a Microsoft Power Automate cloud flow that can write data to the application.

What should you create?

- A. Cloud flow that uses a Response action
- B. Cloud flow that creates a record in Microsoft Dataverse
- C. Desktop flow that writes data directly to the application
- D. Cloud flow that includes a custom connector for the application\\'s REST API

Correct Answer: D

A custom connector is a wrapper around a REST API (Logic Apps also supports SOAP APIs) that allows Logic Apps, Power Automate, or Power Apps to communicate with that REST or SOAP API. These APIs can be:

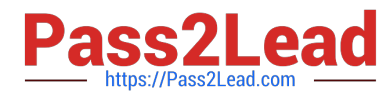

Public (visible on the public internet) such as Spotify, Slack, Rackspace, or an API you manage. Private (visible only to your network).

Note: While Azure Logic Apps, Microsoft Power Automate, and Microsoft Power Apps offer over 1,000 connectors to connect to Microsoft and verified services, you may want to communicate with services that aren\\'t available as prebuilt connectors. Custom connectors address this scenario by allowing you to create (and even share) a connector with its own triggers and actions.

Reference: https://learn.microsoft.com/en-us/connectors/custom-connectors/

### **QUESTION 14**

All app makers at your company have their own Common Data Service environment.

You are in the process of adapting a canvas app in your own environment. Because you have booked time of work, you have to make the app and all your adaptations available to a fellow app maker, who will carry on adapting the app.

You need to, however, make sure that you will be able to resume work on the app when you come back.

Which of the following actions should you take?

A. You should consider exporting the app, with all adaptations, as an ununmanaged solution.

B. You should consider publishing the app to the production environment.

C. You should consider exporting the app, with all adaptations, as a managed solution.

D. You should consider publishing the app to a staging environment.

#### Correct Answer: A

The beginning state of solution is the unmanaged solution state. During this phase, you can add, edit, update, remove, delete, and test any of the components of the solution. Incorrect Answers:

C: A managed solution is a finalized solution that can be distributed and installed. They are created by exporting an unmanaged solution by setting restrictions to prevent any further customizations. The whole point of Managed is locking down the Component states so they cannot be edited. Deleting the Managed Solution will remove all its customisations as well as data contained. Managed Solutions become read only once deployed so they cannot be manipulated.

Reference: https://powerusers.microsoft.com/t5/Power-Apps-Pro-Dev-ISV/Managed-vs-Unmanaged/td-p/495685

#### **QUESTION 15**

#### HOTSPOT

You are designing edit forms to display individual records selected from a list in a canvas app.

The control layout must respond to a variety of screen sizes and orientations that demonstrate the following behaviors:

1.

Automatically resize and arrange controls from top to bottom.

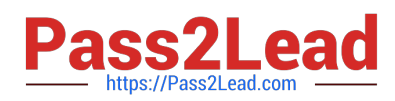

2.

Maintain the original position of the controls.

3.

Require no additional property changes.

You need to select the layout type.

Which layouts should you use? To answer, select the appropriate options in the answer area.

NOTE: Each correct selection is worth one point.

Hot Area:

## **Answer Area**

## **Behavior**

I

Automatically resize and arrange controls from top to bottom.

## Layout

Vertical gallery Horizontal gallery Vertical container Horizontal container

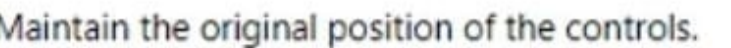

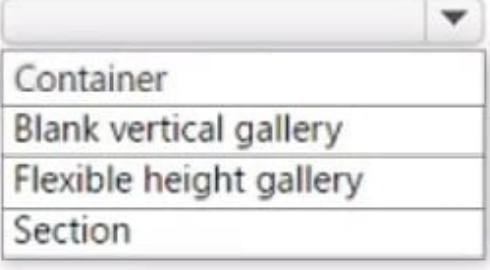

Correct Answer:

÷

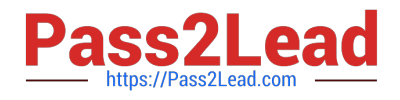

## **Answer Area**

ł

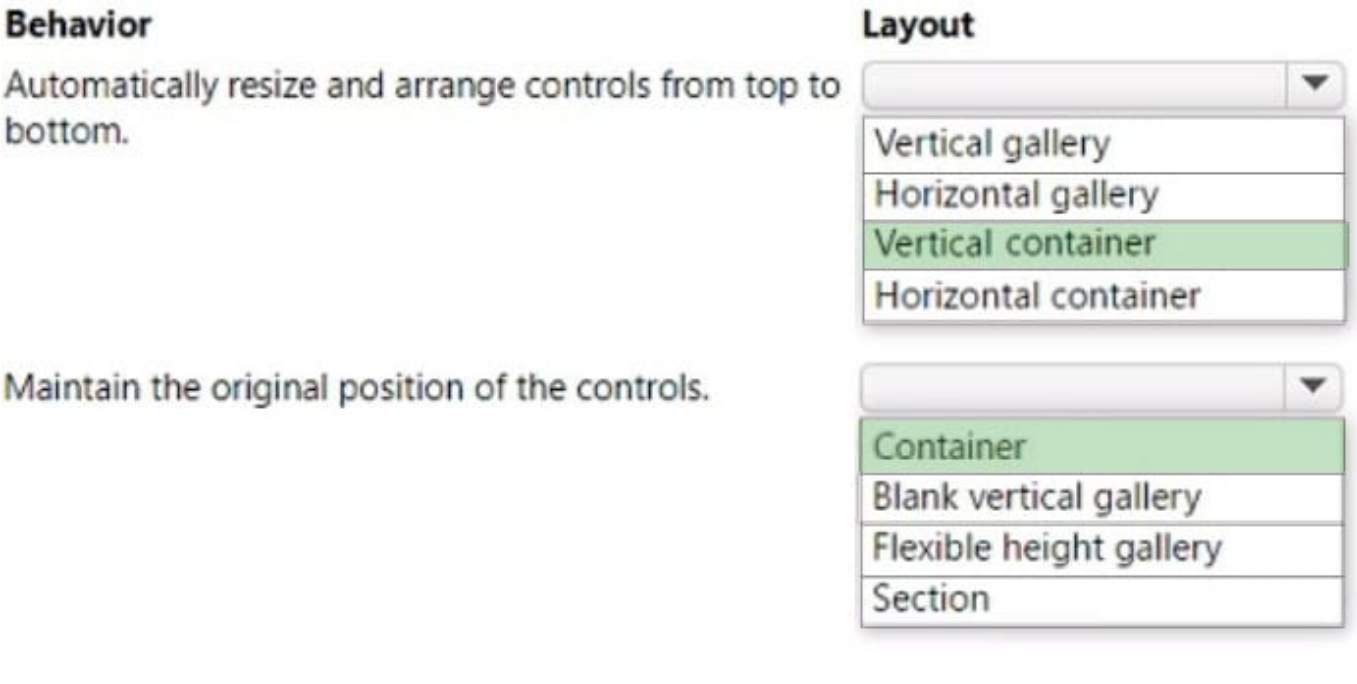

Box 1: Vertical container

Automatically resize and arrange controls from top to bottom.

Vertical Container: this container stacks controls up-and-down.

Vertical container control determines the position of the child components so that you never have to set X, Y for a component inside the container.

#### **Description**

Vertical container control distributes the available space to its child components based on the settings, as well as determines alignment of the child components.

#### Incorrect:

\* Gallery control A Gallery control can show multiple records from a data source, and each record can contain multiple types of data. For example, use a Gallery control to show multiple contacts with each item showing contact information that includes a name, an address, and a phone number for each contact.

Box 2: Container

Maintain the original position of the controls.

"Container": this container allows controls to be positioned on top of one another.

Flexible Height Property Flexible Width/Flexible Height Property Flexible Width/Height sets the position of controls inside a container along the primary axis.

Reference: https://devoworx.net/powerapps-container-control-full-tutorial/ https://learn.microsoft.com/en-us/powerapps/maker/canvas-apps/controls/control-gallery

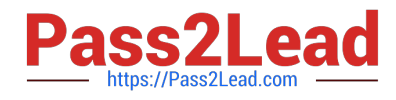

[PL-100 VCE Dumps](https://www.pass2lead.com/pl-100.html) [PL-100 Study Guide](https://www.pass2lead.com/pl-100.html) [PL-100 Exam Questions](https://www.pass2lead.com/pl-100.html)